# Crowd Access log 활성화 하기

이 문서는 Crowd Access log 활성화 가이드를 공유하기 위해 작성되었다.

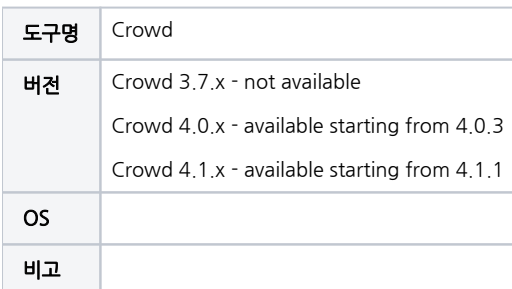

```
개요
  Access Log 활성화 설정하기
  Access Log 파일
     기본 정보
      Access Log pattern
참조
```
#### <span id="page-0-0"></span>개요

Crowd client의 엑세스 관련된 문제를 해결하기 위해서나 보안감사를 통과하기 위하여 Crowd Access 로깅을 할 수 있는 방법을 가이드합니다.

## <span id="page-0-1"></span>Access Log 활성화 설정하기

1.Crowd 중지

2.<crowd-install>/apache-tomcat/conf/server.xml 파일에 아래 내용 추가

```
 ....... 
                 <Engine defaultHost="localhost" name="Catalina">
             <Host appBase="webapps" autoDeploy="true" name="localhost" unpackWARs="true">
                 <Valve className="org.apache.catalina.valves.ErrorReportValve"
                        showReport="true"
                        showServerInfo="false" />
                                 <Valve className="org.apache.catalina.valves.AccessLogValve" directory="logs" 
prefix="localhost_access_log" suffix=".log" pattern="%t %{User-Agent}i %h %m %r %b %s %I %{X-AUSERNAME}o %{X-
AAPPNAME}o" /> <-- 
             </Host>
        </Engine>
........
```
#### 3.Crowd 재기동

### <span id="page-0-2"></span>Access Log 파일

#### <span id="page-0-3"></span>기본 정보

- 저장 위치: <crowd-install>/apache-tomcat/logs
- 저장 형식: localhost\_access\_log.2022-10-06.log

#### <span id="page-0-4"></span>Access Log pattern

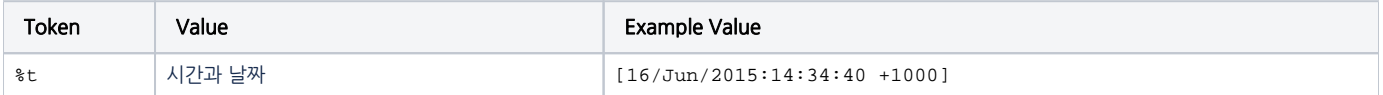

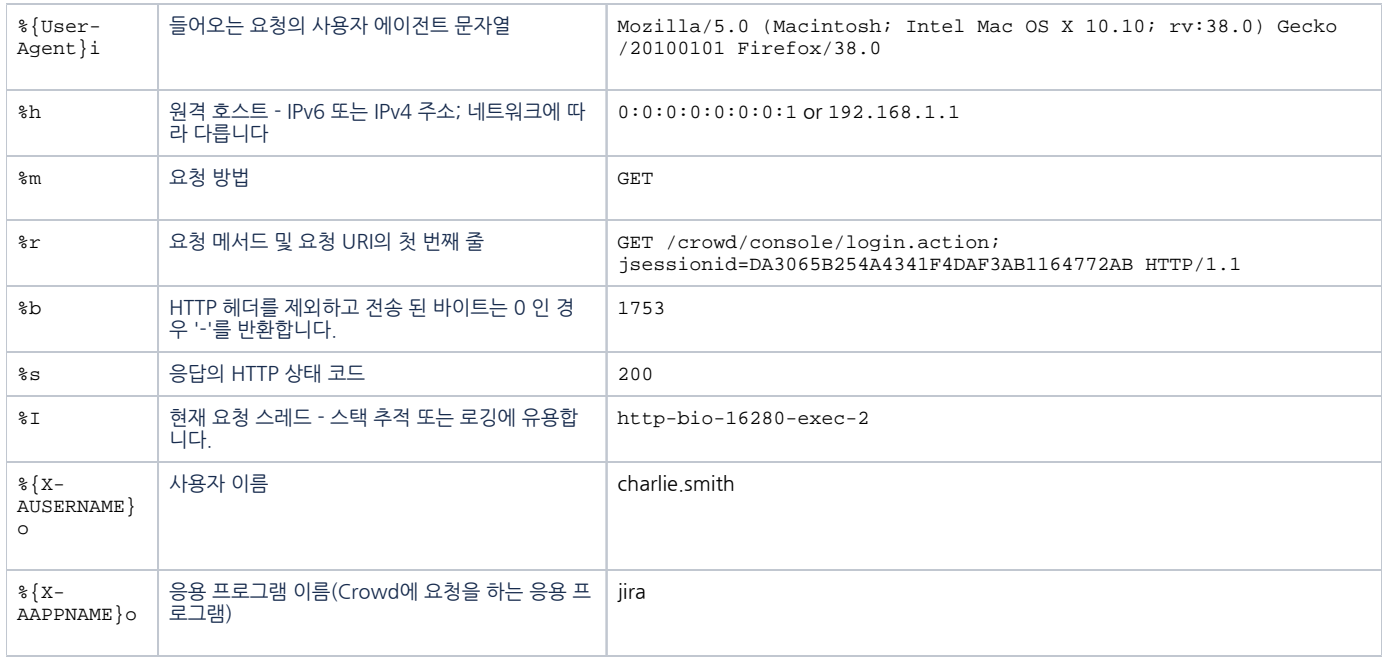

## <span id="page-1-0"></span>참조

내용

[How do I enable Access Logging for Crowd? | Crowd | Atlassian Documentation](https://confluence.atlassian.com/crowdkb/how-do-i-enable-access-logging-for-crowd-753893970.html)